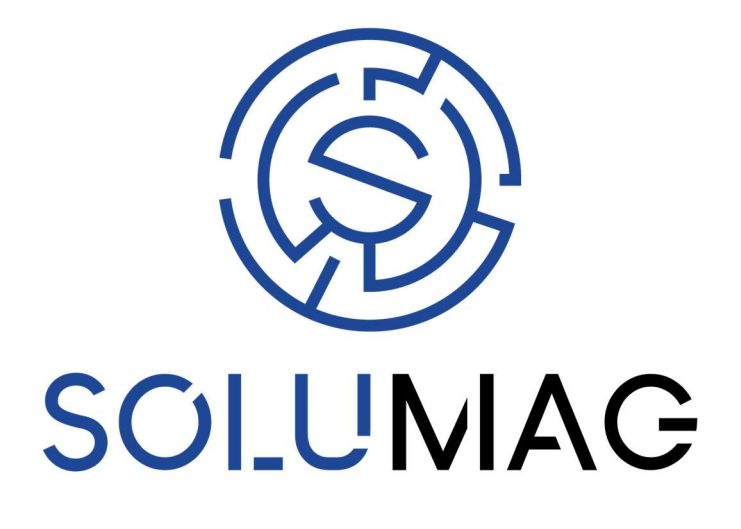

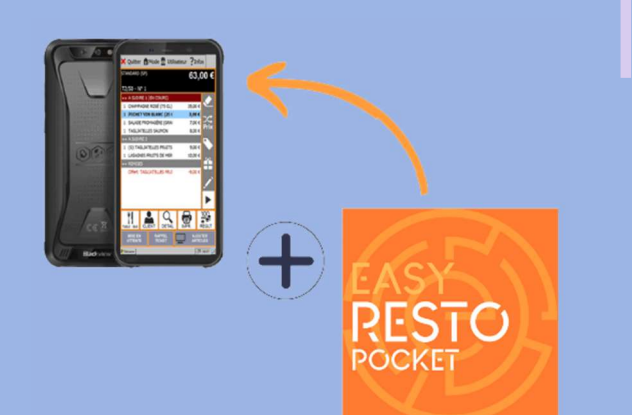

I

## WELCOME PACK !

Retrouvez plusieurs astuces lors de l'achat de votre pack Easy Resto Pocket !

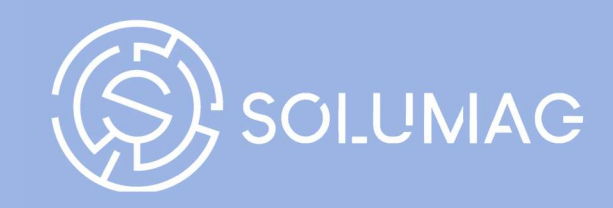

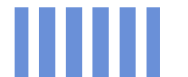

## WELCOME PACK – EASY RESTO POCKET

1 – Configurer le routeur au réseau.

- Brancher le routeur sur le réseau
- Brancher la caisse, imprimante, pda au routeur

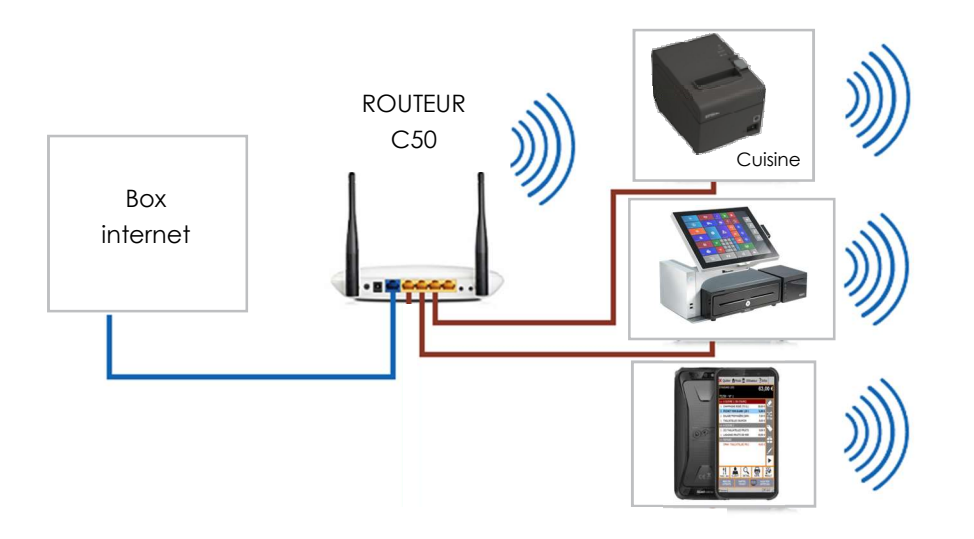

- Charger le logiciel sur la caisse
- Brancher I(es) imprimante(s) Ethernet au routeur.

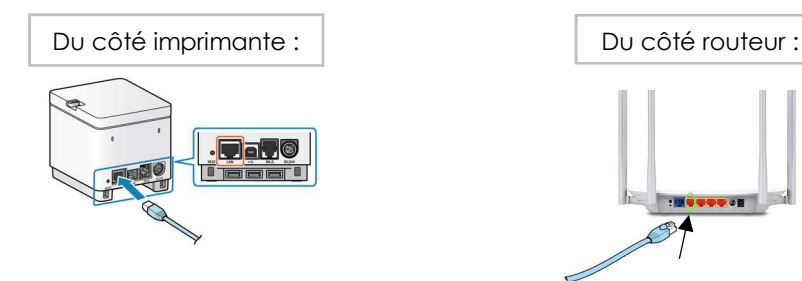

2 – Votre pack est prêt à l'emploi ! Vous pouvez l'allumer. Bonne utilisation \

## **REMERCIEMENTS**

Toute l'équipe Solumag vous remercie de votre achat et pour la confiance accordée à nos matériels et logiciels.

Si vous rencontrez d'autres difficultés malgré nos explications, nous sommes joignables par téléphone et email.

04 74 80 58 14

 $\boxtimes$  suppport@solumag.fr

N'hésitez pas à déposer un avis sur notre page Google, nous serons ravis de le lire !

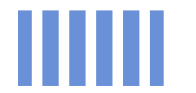